# **Operating the Portion Slicer**

## **HOBART**

### **Step 1: Input Weight Desired**

Using the customizable, touchscreen user-interface, input the desired weight for the order. The interface is easy to use and efficient with "speed key" icons.

The interface screen will alert the user when the slicer needs sharpened, cleaned, sanitized and/or lubricated. Alert timing is preset, and rather can also be customized.

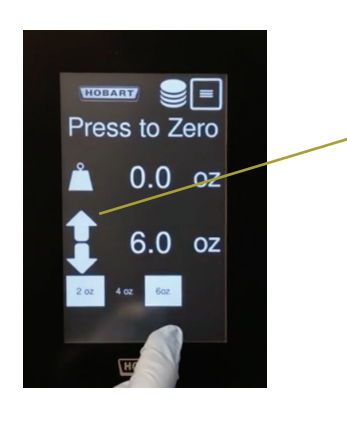

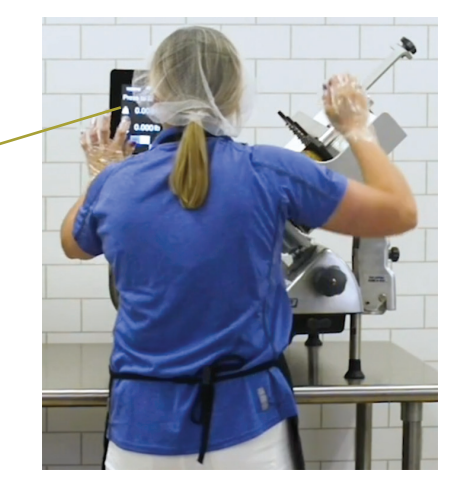

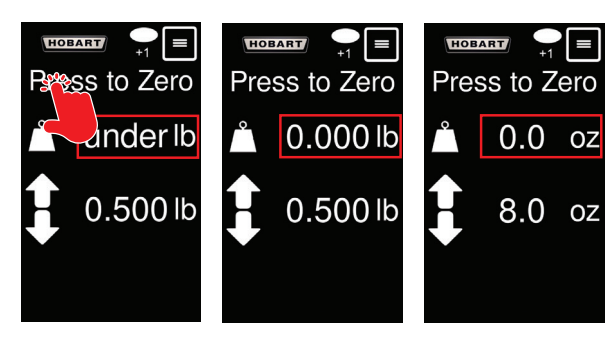

Adjust stacking preferences Set target weight

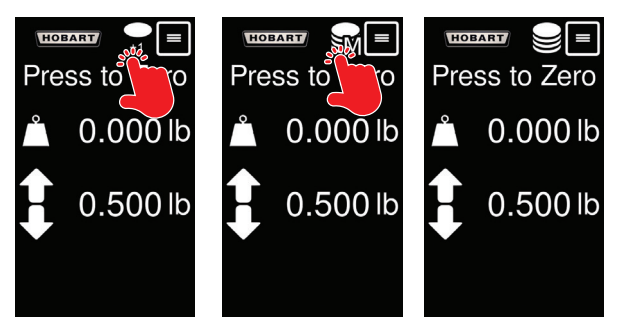

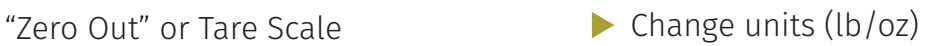

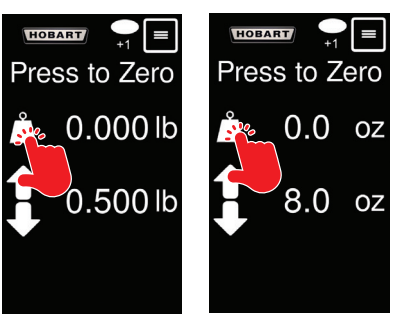

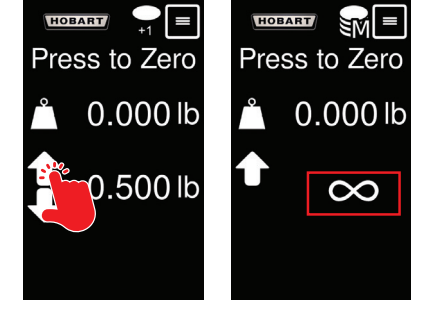

## **Interface Functions Troubleshooting – See Use & Care for more info**

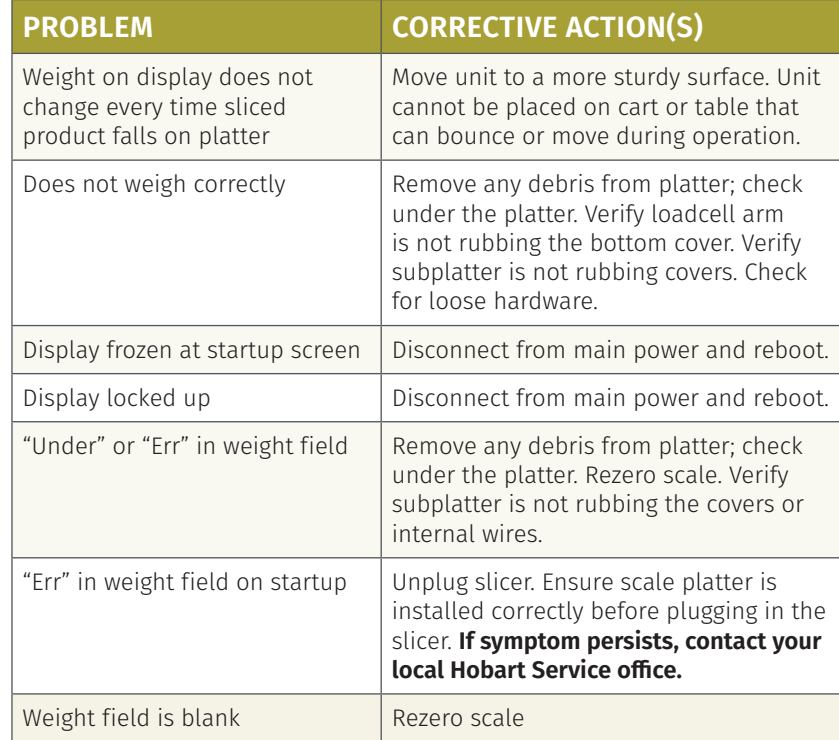

## **Step 2: Begin Slicing**

There are two portion scale slicers available. Our manual model, HS6-1PS, has a simple off and on switch. There is also an automatic model, HS7-1PS, that has 4 speeds and 3 stroke lengths.

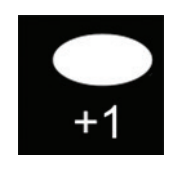

#### **Slice Count (+1)**

This icon indicates the slicer will slice 1 extra slice after the desired weight is achieved. The screen will flash when the set weight is reached. Touch the icon to toggle to the Slice Count (Multiple) mode.

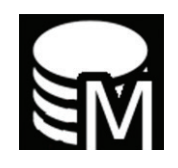

#### **Slice Count (Manual Slicer)**

This icon indicates the slicer will slice multiple batches of product of desired weight. The screen will flash when the set weight is reached. Touch the icon to toggle to the Slice Count (+1) mode. *(HS6-1PS only)*

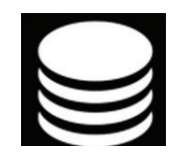

#### **Slice Count (Automatic Slicer)**

This icon indicates the slicer will slice multiple batches of product of desired weight. The screen will flash and slicer will stop when the set weight is reached. Any consecutive portions will automatically be tared. Touch the icon to toggle to the Slice Count (+1) mode. *(HS7-1PS only)*

#### **Step 3: Slice and Achieve Desired Weight**

- ❑ When the desired weight entered on the user-interface is met, the interface will turn green.
- $\Box$  When this happens, the operator slicing manually will know when to stop without having to take the product to a scale elsewhere.
- ❑ The automatic model will stop when it turns green.

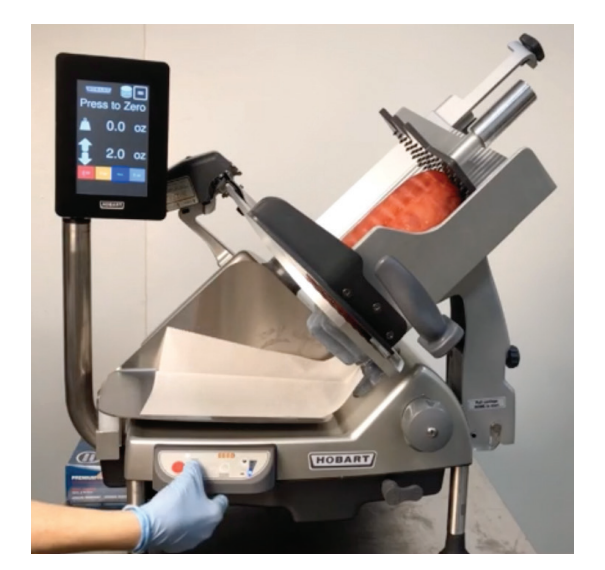

#### **Manual Controls**

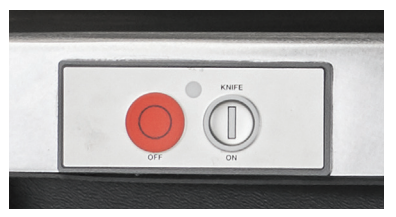

#### **Automatic Controls**

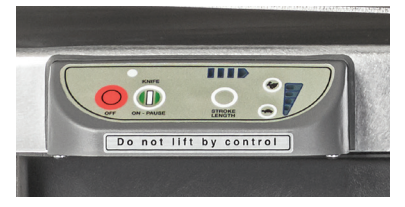

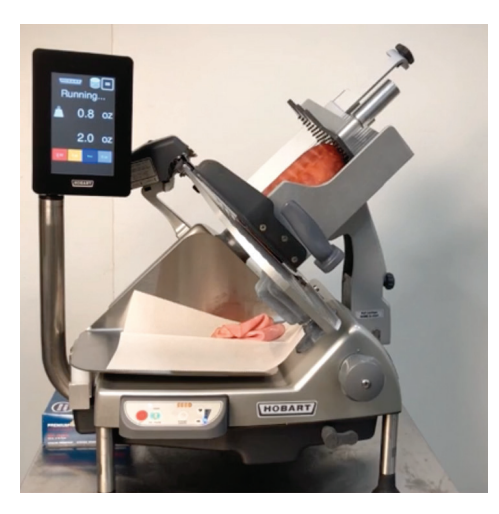

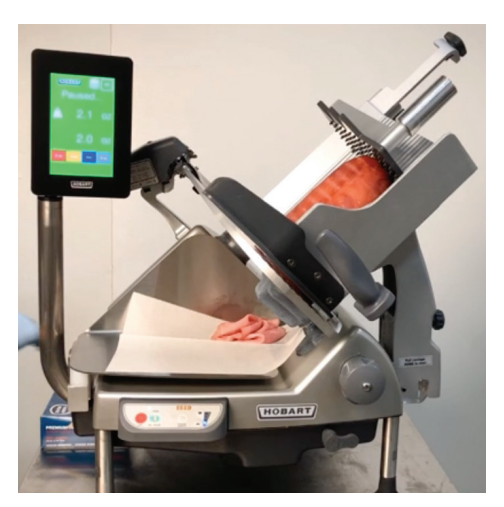

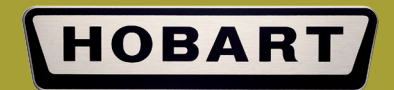

#### hobartcorp.com

1-888-4HOBART (1-888-446-2278) 1-937-332-3000

Hobart 701 S. Ridge Ave. Troy, Ohio 45373  $\mathbb{Z}$ W food equipment group